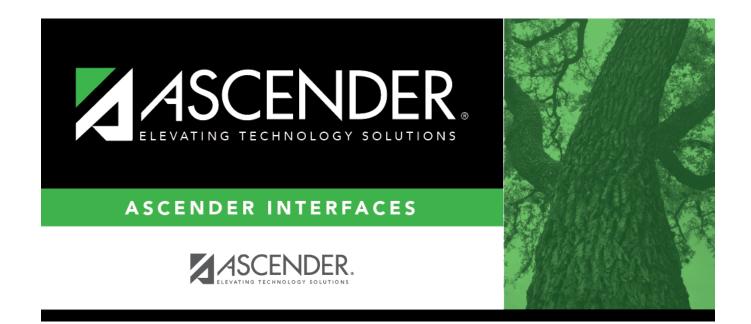

## **TSIA2 Test Scores Import**

## **Table of Contents**

| TSIA2 Test Scores Import | · ····· | 1 |
|--------------------------|---------|---|
|                          |         |   |

|||

## **TSIA2 Test Scores Import**

Use ACCUPLACER's Score Roster Report to download student test scores and basic demographic information.

Columns must be selected in specific order within the ACCUPLACER CollegeBoard program to import into ASCENDER. Their software allows you to save the Custom Query for future use.

Refer to the ACCUPLACER User's Guide for details.

Download file format settings:

Include header in output file? Yes Date Format: YYYYMMDD or MM/DD/YYYY Text Delimited: Comma File Formats: Windows Fields selected for report are from data categories: Basic Information and Test Scores.

| Field                                                                      | Maximum<br>Length | Valid Values                                                                                                    |
|----------------------------------------------------------------------------|-------------------|----------------------------------------------------------------------------------------------------|
| Student ID                                                                 | 6                 | Characters (a-z, A-Z), special characters ( $\{!@$#\%^&*_+=[]\]/?>.<,;:'`~\}$ ), Numbers (0-9) Configurable by institution |
| Last Name                                                                  | 25                | Characters (a-z, A-Z), special characters ( $\{!@$#\%^&*_+=[]\]/?>.<,;:'`~\}$ ), Numbers (0-9) Configurable by institution |
| First Name                                                                 | 17                | Characters (a-z, A-Z), special characters ( $\{!@$#\%^&*_+=[]\]/?>.<,;:'`~\}$ ), Numbers (0-9) Configurable by institution |
| Middle Initial                                                             | 14                | Characters (a-z, A-Z), special characters ( $\{!@$#\%^&*_+=[]\]/?>.<,;:'`~\}$ ), Numbers (0-9) Configurable by institution |
| Birth Date                                                                 | 8 or 10           | YYYYMMDD or MM/DD/YYYY                                                                                                    |
| Test Start                                                                 | 8 or 10           | YYYYMMDD or MM/DD/YYYY                                                                                                    |
| Test End                                                                   | 8 or 10           | YYYYMMDD or MM/DD/YYYY                                                                                                    |
| TSIA2 Mathematics<br>College and Career<br>Readiness                       | 3                 | 910-990                                                                                                    |
| TSIA2 Mathematics<br>Diagnostic                                            | 1                 | 1-6                                                                                                    |
| TSIA2 English Language<br>Arts and Reading College<br>and Career Readiness | 3                 | 910-990                                                                                                    |
| TISA2 English Language<br>Arts and Reading<br>Diagnostic                   | 1                 | 1-6                                                                                                    |
| TSIA2 WritePlacer                                                          | 1                 | 0-8                                                                                                    |

**NOTE**: If extra score information columns are added to the Import CSV file (ex: Quantitative Reasoning, Algebraic Reasoning, Probabilistic and Statistical Reasoning, Text Analysis and Synthesis,

Content Revision and Editing for Conventions) as long as the header row is included in the import file, the program will still be able to import the columns listed above into the correct fields. The extra columns will not be imported, but the import will not fail.

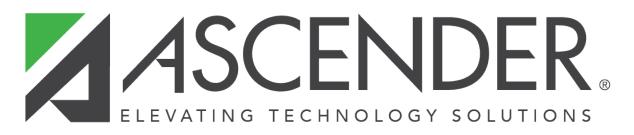

## **Back Cover**